# **Installation Note**

**Extended Power Range and Bias Tees Upgrade Kit** 

To Upgrade PNA-X N5247A Option 400 to Option 419

Upgrade Kit Order Numbers: N5247AU-926

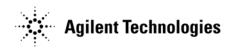

Agilent Kit Number: N5247-60103 Agilent Document Number: N5247-90103 Printed in USA March 10, 2011

Supersedes print date: None

© Agilent Technologies, Inc. 2009–2011

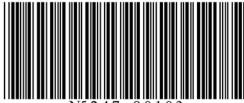

N5247 - 90103

#### WARRANTY STATEMENT

THE MATERIAL CONTAINED IN THIS DOCUMENT IS PROVIDED "AS IS," AND IS SUBJECT TO BEING CHANGED, WITHOUT NOTICE, IN FUTURE EDITIONS. FURTHER, TO THE MAXIMUM EXTENT PERMITTED BY APPLICABLE LAW, AGILENT DISCLAIMS ALL WARRANTIES, EITHER EXPRESS OR IMPLIED WITH REGARD TO THIS MANUAL AND ANY INFORMATION CONTAINED HEREIN, INCLUDING BUT NOT LIMITED TO THE IMPLIED WARRANTIES OF MERCHANTABILITY AND FITNESS FOR A PARTICULAR PURPOSE. AGILENT SHALL NOT BE LIABLE FOR ERRORS OR FOR INCIDENTAL OR CONSEQUENTIAL DAMAGES IN CONNECTION WITH THE FURNISHING, USE, OR PERFORMANCE OF THIS DOCUMENT OR ANY INFORMATION CONTAINED HEREIN. SHOULD AGILENT AND THE USER HAVE A SEPARATE WRITTEN AGREEMENT WITH WARRANTY TERMS COVERING THE MATERIAL IN THIS DOCUMENT THAT CONFLICT WITH THESE TERMS, THE WARRANTY TERMS IN THE SEPARATE AGREEMENT WILL CONTROL.

# **DFARS/Restricted Rights Notice**

If software is for use in the performance of a U.S. Government prime contract or subcontract, Software is delivered and licensed as "Commercial computer software" as defined in DFAR 252.227-7014 (June 1995), or as a "commercial item" as defined in FAR 2.101(a) or as "Restricted computer software" as defined in FAR 52.227-19 (June 1987) or any equivalent agency regulation or contract clause. Use, duplication or disclosure of Software is subject to Agilent Technologies' standard commercial license terms, and non-DOD Departments and Agencies of the U.S. Government will receive no greater than Restricted Rights as defined in FAR 52.227-19(c)(1-2) (June 1987). U.S. Government users will receive no greater than Limited Rights as defined in FAR 52.227-14 (June 1987) or DFAR 252.227-7015 (b)(2) (November 1995), as applicable in any technical data.

# **Safety Notes**

The following safety notes are used throughout this document. Familiarize yourself with each of these notes and its meaning before performing any of the procedures in this document.

| WARNING | Warning denotes a hazard. It calls attention to a procedure which, if not correctly performed or adhered to, could result in injury or loss of life. Do not proceed beyond a warning note until the indicated conditions are fully understood and met. |
|---------|----------------------------------------------------------------------------------------------------|
| CAUTION | Caution denotes a hazard. It calls attention to a procedure that, if not correctly                                                                                                    |

performed or adhered to, could result in damage to or destruction of the instrument. Do not proceed beyond a caution note until the indicated conditions are fully understood and met.

# Description of the Upgrade

This upgrade converts your standard 4-port configurable test set analyzer (N5247A Option 400) to an extended power range analyzer with bias tees by adding:

- a 50-dB source attenuator and a bias tee in each source port channel
- a 50-dB receiver attenuator in each receiver channel

After installation of this upgrade, your analyzer will be an N5247A Option 419.

# **Getting Assistance from Agilent**

By internet, phone, or fax, get assistance with all your test and measurement needs.

## **Contacting Agilent**

Assistance with test and measurements needs and information on finding a local Agilent office are available on the Web at:

http://www.agilent.com/find/assist

If you do not have access to the Internet, please contact your Agilent field engineer.

NOTE

In any correspondence or telephone conversation, refer to the Agilent product by its model number and full serial number. With this information, the Agilent representative can determine whether your product is still within its warranty period.

# **Getting Prepared**

#### **CAUTION**

The PNA contains extremely sensitive components that can be ruined if mishandled. Follow instructions carefully when making cable connections, especially wire harness connections.

The person performing the work accepts responsibility for the full cost of the repair or replacement of damaged components.

To successfully install this upgrade kit, you will need the following:

- A license key refer to "License Key Redemption" below.
- A PDF copy or a paper copy of the PNA Service Guide refer to "Downloading the Online PNA Service Guide" below.
- An ESD-safe work area refer to "Protecting Your Workspace from Electrostatic Discharge" below.
- Correct tools refer to "Tools Required for the Installation" on page 6.
- Enough time refer to "About Installing the Upgrade" on page 6.
- Test equipment for the post-upgrade adjustments and full instrument calibration. To view the equipment list, click the Chapter 3 bookmark "Tests and Adjustments" in the PDF Service Guide<sup>1</sup>.

## **License Key Redemption**

#### NOTE

The enclosed Option Entitlement Certificate is a receipt, verifying that you have purchased a licensed option for the PNA of your choice. You must now use an Agilent Web page to request a license key for the instrument that will receive the option.

To enable the option product, you must request a license key from: http://www.agilent.com/find/softwarelicense. To complete the request, you will need to gather the following information:

| • | From the certificate |
|---|----------------------|
|   | ☐ Order number       |
|   | ☐ Certificate number |
| • | From your instrument |
|   | ☐ Model number       |
|   | ☐ Serial number      |
|   | ☐ Host ID            |
|   |                      |

<sup>1.</sup> See "Downloading the Online PNA Service Guide" on page 5.

The instrument information is available on the network analyzer – on the analyzer's **Help** menu, click **About Network Analyzer**.

If you provide an email address, Agilent will promptly email your license key. Otherwise, you will your receive your license key via postal mail.

## Downloading the Online PNA Service Guide

To view the online Service Guide for your PNA model number, use the following steps:

- 1. Go to www.agilent.com.
- 2. In the Search box, enter the model number of the analyzer (Ex: N5242A) and click **Search**.
- 3. Click Technical Support > Manuals.
- 4. Click Service Manual.
- 5. Click the service guide title to download the PDF file.
- 6. When the PDF of the Service Guide is displayed, scroll through the Contents section bookmarks to locate the information needed.

## **Protecting Your Workspace from Electrostatic Discharge**

For information, click on the Chapter 1 bookmark, "Electrostatic Discharge Protection" in the PDF Service Guide<sup>1</sup>.

## **ESD Equipment Required for the Installation**

| Description                                            | Agilent Part Number |
|--------------------------------------------------------|---------------------|
| ESD grounding wrist strap 9300-1367                    |                     |
| 5-ft grounding cord for wrist strap                    | 9300-0980           |
| 2 x 4 ft conductive table mat and 15-ft grounding wire | 9300-0797           |
| ESD heel strap (for use with conductive floors)        | 9300-1308           |

<sup>1.</sup> See "Downloading the Online PNA Service Guide" on page 5.

# **Tools Required for the Installation**

| Description                                                                      |   | Part Number |
|----------------------------------------------------------------------------------|---|-------------|
| T-10 TORX driver - set to 9 in-lbs (1.02 N.m)                                    | 1 | N/A         |
| T-20 TORX driver - set to 21 in-lbs (2.38 N.m) 1 N/A                             |   | N/A         |
| 5/16-in (8 mm) nutsetter or open end torque wrench - set to 10 in-lbs (1.13 N.m) |   | N/A         |
| 5/16-in (8 mm) nutsetter or open end torque wrench - set to 21 in-lbs (2.38 N.m) |   | N/A         |
| 9 mm nutsetter or open end torque wrench - set to 21 in-lbs) (2.38 N.m) 1 N/z    |   | N/A         |
| 1/4-in (6 mm) open end wrench                                                    | 1 | N/A         |

#### **CAUTION**

Use a 5/16-in torque wrench set to 10 in-lbs on all cable connections except the front panel and some rear panel cable connectors. Torque these connections to 21 in-lb.

# **About Installing the Upgrade**

| Products affected                          | N5247A Option 400                                        |
|--------------------------------------------|----------------------------------------------------------|
| Installation to be performed by            | Agilent service center or personnel qualified by Agilent |
| Estimated installation time                | . 3 hours                                                |
| Estimated adjustment time                  | . 0.5 hour                                               |
| Estimated full instrument calibration time | . 4.5 hours                                              |

# Items Included in the Upgrade Kit<sup>1</sup>

Check the contents of your kit against the following list. If any part is missing or damaged, contact Agilent Technologies. Refer to "Getting Assistance from Agilent" on page 3.

Table 1 Contents of Upgrade Kit N5247-60103

| Ref<br>Desig. | Description                                                                                                    | Qty | Part Number |
|---------------|----------------------------------------------------------------------------------------------------|-----|-------------|
|               | Installation note (this document)                                                                                                    | 1   | N5247-90103 |
| A38-<br>A41   | 0–50 dB source step attenuator                                                                                                    | 4   | 84905-60002 |
| A42-<br>A45   | Bias tee                                                                                                    | 4   | 5087-7732   |
| A46–<br>A49   | 0-50 dB receiver step attenuator                                                                                                    | 4   | 84905-60002 |
|               | Attenuator bracket                                                                                                    | 4   | N5247-00005 |
|               | Bias tee bracket                                                                                                    | 2   | N5247-20129 |
| -             | Machine screw, M3 x 8, pan head (16 to attach attenuators to brackets; 16 to attach attenuator assemblies to deck; 2 to attach port 2 coupler assembly to port 2 attenuators assembly; 3 to attach port 3 coupler assembly to port 3 attenuators assembly; 3 to attach port 4 coupler assembly to port 4 attenuators assembly; 3 to attach port 1 coupler assembly to port 1 attenuators assembly; 4 to attach bias tee assemblies to deck; 8 to secure center braces) |     | 0515-0372   |
|               | Machine screw, M3 x 6, flat head (to secure bias tees to brackets)                                                                                                    | 10  | 0515-1227   |
|               | Machine screw, M3 x 10, pan head (to secure side braces)                                                                                                    | 5   | 0515-0374   |
|               | Machine screw, M4 x 10, pan head (to secure center braces)                                                                                                    | 3   | 0515-0380   |
|               | Cable clamp (3 to secure W146 (N5247-20058); 1 to secure W145 (N5247-20066); 1 to secure W41 (N5247-20069); 1 to secure W37 (N5247-20070).                                                                                                    | 11  | 1400-1334   |
|               | Cable tie wrap, 2 to secure W120 (N5247-20064); 1 to secure W144 (N5247-20071).                                                                                                    | 8   | 1400-0249   |
| -             | Brace (center), bottom side of PNA                                                                                                    | 2   | N5247-20134 |
| -             | Brace (center), bottom side of PNA                                                                                                    | 1   | N5247-20133 |
| -             | Brace (side), bottom side of PNA                                                                                                    | 2   | N5247-20132 |
| W27           | RF cable, A60 port 1 70 GHz doubler to A29 port 1 reference coupler                                                                                                    | 1   | N5247-20044 |
| W28           | RF cable, A61 port 3 70 GHz doubler to A30 port 3 reference coupler                                                                                                    | 1   | N5247-20043 |
| W29           | RF cable, A62 port 4 70 GHz doubler to A31 port 4 reference coupler                                                                                                    | 1   | N5247-20044 |
| W30           | RF cable, A63 port 2 70 GHz doubler to A32 port 2 reference coupler                                                                                                    | 1   | N5247-20043 |
| W37           | RF cable, A30 port 3 reference coupler to front-panel REF 3 SOURCE OUT                                                                                                    | 1   | N5247-20070 |

<sup>1.</sup> In addition to the upgrade kit, the shipment includes an Option Entitlement Certificate. Refer to "License Key Redemption" on page 4 for important information about this certificate.

Table 1 Contents of Upgrade Kit N5247-60103

| Ref<br>Desig. | Description                                                                   | Qty | Part Number |
|---------------|-------------------------------------------------------------------------------|-----|-------------|
| W41           | RF cable, A31 port 4 reference coupler to front-panel REF 4 SOURCE OUT        | 1   | N5247-20069 |
| W101          | RF cable, A29 port 1 reference coupler to A38 port 1 source attenuator        | 1   | N5247-20083 |
| W102          | RF cable, A38 port 1 source attenuator to front-panel port 1 SOURCE OUT       | 1   | N5247-20014 |
| W103          | RF cable, Front-panel port 1 CPLR THRU to A42 port 1 bias tee                 | 1   | N5247-20010 |
| W104          | RF cable, A33 port 1 coupler to A42 port 1 bias tee                           | 1   | N5247-20022 |
| W105          | RF cable, A30 port 3 reference coupler to A39 port 3 source attenuator        | 1   | N5247-20083 |
| W106          | RF cable, A39 port 3 source attenuator to front-panel port 3 SOURCE OUT       | 1   | N5247-20009 |
| W107          | RF cable, Port 3 CPLR THRU to A43 port 3 bias tee                             | 1   | N5247-20081 |
| W108          | RF cable, A43 port 3 bias tee to A34 port 3 coupler                           | 1   | N5247-20028 |
| W109          | RF cable, A31 port 4 reference coupler to A40 port 4 source attenuator        | 1   | N5247-20083 |
| W110          | RF cable, A40 port 4 source attenuator to front-panel port 4 SOURCE OUT       | 1   | N5247-20025 |
| W111          | RF cable, Port 4 CPLR THRU to A44 port 4 bias tee                             | 1   | N5247-20021 |
| W112          | RF cable, A44 port 4 bias tee to A35 port 4 coupler                           | 1   | N5247-20029 |
| W113          | RF cable, A32 port 2 reference coupler to A41 port 2 source attenuator        | 1   | N5247-20083 |
| W114          | RF cable, A41 port 2 source attenuator to front-panel port 2 SOURCE OUT       | 1   | N5247-20034 |
| W115          | RF cable, Port 2 CPLR THRU to A45 port 2 bias tee                             | 1   | N5247-20027 |
| W116          | RF cable, A45 port 2 bias tee to A36 port 2 coupler                           | 1   | N5247-20080 |
| W117          | RF cable, Front-panel port 1 RCVR A IN to A46 port 1 receiver attenuator      | 1   | N5247-20013 |
| W118          | RF cable, A46 port 1 receiver attenuator to A27 mixer brick (A)               | 1   | N5247-20047 |
| W119          | RF cable, Port 3 RCVR C IN to A47 port 3 receiver attenuator                  | 1   | N5247-20008 |
| W120          | RF cable, A47 port 3 receiver attenuator to A28 mixer brick (C)               | 1   | N5247-20064 |
| W121          | RF cable, Port 4 RCVR D IN to A48 port 4 receiver attenuator                  | 1   | N5247-20024 |
| W122          | RF cable, A48 port 4 receiver attenuator to A28 mixer brick (D)               | 1   | N5247-20065 |
| W123          | RF cable, Port 2 RCVR B IN to A49 port 2 receiver attenuator                  | 1   | N5247-20020 |
| W124          | RF cable, A49 port 2 receiver attenuator to A27 mixer brick (B)               | 1   | N5247-20046 |
| W144          | RF cable, A29 port 1 reference coupler to A37 reference mixer switch          | 1   | N5247-20071 |
| W145          | RF cable, REF 2 RCVR R2 IN to A27 mixer brick (R2)                            | 1   | N5247-20066 |
| W146          | RF cable, A32 port 2 ref coupler to front-panel REF 2 SOURCE OUT              | 1   | N5247-20058 |
|               | Ribbon cable, A23 test set motherboard J205 to A46 port 1 receiver attenuator |     |             |
|               | Ribbon cable, A23 test set motherboard J206 to A47 port 3 receiver attenuator | 1   | NE247 (0020 |
|               | Ribbon cable, A23 test set motherboard J207 to A48 port 4 receiver attenuator | 4   | N5247-60020 |
|               | Ribbon cable, A23 test set motherboard J208 to A49 port 2 receiver attenuator | 1   |             |

Table 1 Contents of Upgrade Kit N5247-60103

| Ref<br>Desig. | Description                                                                      | Qty | Part Number  |
|---------------|----------------------------------------------------------------------------------|-----|--------------|
|               | Ribbon cable, A23 test set motherboard J549 to A38 test port 1 source attenuator |     |              |
|               | Ribbon cable, A23 test set motherboard J547 to A39 test port 3 source attenuator | 4   | N5245-60006  |
|               | Ribbon cable, A23 test set motherboard J548 to A40 test port 4 source attenuator | 7   | 113243-00000 |
|               | Ribbon cable, A23 test set motherboard J546 to A41 test port 2 source attenuator |     |              |
|               | Ribbon cable, A23 test set motherboard J541 to A42 port 1 bias tee               |     |              |
|               | Ribbon cable, A23 test set motherboard J543 to A43 port 3 bias tee               | 4   | N5247-60021  |
|               | Ribbon cable, A23 test set motherboard J544 to A44 port 4 bias tee               | +   | 113247-00021 |
|               | Ribbon cable, A23 test set motherboard J542 to A45 port 2 bias tee               |     |              |

| NOTE | Extra quantities of items such as protective plastic caps, screws, cable ties, |
|------|--------------------------------------------------------------------------------|
|      | and cable clamps are included in this upgrade kit. It is normal for some of    |
|      | these items to remain unused after the upgrade is completed.                   |

# **Installation Procedure for the Upgrade**

The network analyzer must be in proper working condition prior to installing this option. Any necessary repairs must be made before proceeding with this installation.

#### **WARNING**

This installation requires the removal of the analyzer's protective outer covers. The analyzer must be powered down and disconnected from the mains supply before performing this procedure.

#### **Overview of the Installation Procedure**

- Step 1. Obtain a Keyword and Verify the Information.
- Step 2. Remove the Outer Cover.
- Step 3. Remove the Inner Cover.
- Step 4. Remove the Front Panel Assembly.
- Step 5. Remove Some Bottom-Side (Test Set) Cables.
- Step 6. Remove Port 1 and Port 2 Coupler Assemblies from the Test Set Deck.
- Step 7. Swap Brackets on the Port 1 and Port 2 Coupler Assemblies.
- Step 8. Assemble the Port 2 and Port 3 Step Attenuators.
- Step 9. Install the Step Attenuators.
- Step 10. Reinstall the Port 2 and Port 3 Coupler Assemblies.
- Step 11. Remove Port 3 and Port 4 Coupler Assemblies from the Test Set Deck.
- Step 12. Swap Brackets on the Port 3 and Port 4 Coupler Assemblies.
- Step 13. Assemble the Port 1 and Port 4 Step Attenuators.
- Step 14. Install the Step Attenuators.
- Step 15. Reinstall the Port 3 and Port 4 Coupler Assemblies.
- Step 16. Assemble the Bias Tees.
- Step 17. Install the Bias Tee Assemblies.
- Step 18. Install Some Bottom-Side (Test Set) Cables.
- Step 19. Install the Braces.
- Step 20. Reinstall Front Panel Assembly.
- Step 21. Reinstall the Inner Cover.
- Step 22. Reinstall the Outer Cover.
- Step 23. Enable Option 419.
- Step 24. Perform Post-Upgrade Adjustments and Calibration.

### Step 1. Obtain a Keyword and Verify the Information

Follow the instructions on the Option Entitlement Certificate supplied to obtain a license key for installation of this upgrade. Refer to "License Key Redemption" on page 4.

Verify that the model number, serial number, and option number information on the license key match those of the instrument on which this upgrade will be installed.

If the model number, serial number, or option number do not match those on your license key, you will not be able to install the option. If this is the case, contact Agilent for assistance before beginning the installation of this upgrade. Refer to "Contacting Agilent" on page 3.

Once the license key has been received and the information verified, you can proceed with the installation at step 2.

## Step 2. Remove the Outer Cover

For instructions, click the Chapter 7 bookmark "Removing the Covers" in the PDF Service Guide<sup>1</sup>.

## Step 3. Remove the Inner Cover

For instructions, click the Chapter 7 bookmark "Removing the Covers" in the PDF Service Guide<sup>1</sup>.

## **Step 4.** Remove the Front Panel Assembly

For instructions, click the Chapter 7 bookmark "Removing and Replacing the Front Panel Assembly" in the PDF Service Guide<sup>1</sup>.

<sup>1.</sup> See "Downloading the Online PNA Service Guide" on page 5.

### Step 5. Remove Some Bottom-Side (Test Set) Cables

| CAUTION | Be careful not to damage the center pins of the semirigid cables. Some flexing of the cables may be necessary but do not over-bend them. |
|---------|----------------------------------------------------------------------------------------------------|
| NOTE    | When removing a cable, also remove the plastic cable clamp, if present. It is normal for some of the cable clamp's adhesive to remain.   |

- 1. Place the analyzer bottom-side up on a flat surface.
- 2. Remove the cables in the following two lists in the order shown. To see an image showing the location of these cables, click the Chapter 6 bookmark "Bottom RF Cables, Standard 4-Port Configuration, Option 400" in the PDF Service Guide<sup>1</sup>. These cables may be discarded they will **not** be reinstalled.
  - W27 (N5247-20074) A60 port 1 70 GHz doubler to A29 port 1 reference coupler
  - W28 (N5247-20052) A61 port 3 70 GHz doubler to A30 port 3 reference coupler
  - W29 (N5247-20074) A62 port 4 70 GHz doubler to A31 port 4 reference coupler
  - W30 (N5247-20052) A63 port 2 70 GHz doubler to A32 port 2 reference coupler
  - W31 (N5247-20037) A29 port 1 ref coupler to front-panel port 1 SOURCE OUT
  - W32 (N5247-20016) Port 1 CPLR THRU to A33 port 1 coupler
  - W33 (N5247-20078) A29 port 1 reference coupler to A37 reference mixer switch
  - W35 (N5247-20023) A30 port 3 ref coupler to front-panel port 3 SOURCE OUT
  - W36 (N5247-20006) Port 3 CPLR THRU to A34 port 3 coupler
  - W37 (N5247-20077) A30 port 3 ref coupler to front-panel REF 3 SOURCE OUT
  - W39 (N5247-20035) A31 port 4 ref coupler to front-panel port 4 SOURCE OUT
  - W40 (N5247-20017) Port 4 CPLR THRU to A35 port 4 coupler
  - W41 (N5247-20075) A31 port 4 ref coupler to front-panel REF 4 SOURCE OUT
  - W43 (N5247-20036) A32 port 2 ref coupler to front-panel port 2 SOURCE OUT
  - W44 (N5247-20018) Port 2 CPLR THRU to A36 port 2 coupler
  - W45 (N5247-20076) A32 port 2 ref coupler to front-panel REF 2 SOURCE OUT
  - W47 (N5247-20053) Port 1 RCVR A IN to A27 mixer brick (A)
  - W48 (N5247-20063) Port 3 RCVR C IN to A28 mixer brick (C)
  - W49 (N5247-20073) Port 4 RCVR D IN to A28 mixer brick (D)
  - W50 (N5247-20054) Port 2 RCVR B IN to A27 mixer brick (B)
  - W56 (N5247-20055) REF 2 RCVR R2 IN to A27 mixer brick (R2)

These cables must be saved - they will be reinstalled.

<sup>1.</sup> See "Downloading the Online PNA Service Guide" on page 5.

- W16 (N5247-20060) A61 port 3 70 GHZ doubler to W15
- W18 (N5247-20084) A61 port 3 70 GHZ doubler to W17
- W20 (N5247-20015) A62 port 4 70 GHZ doubler to W19
- W22 (N5247-20068) A62 port 4 70 GHZ doubler to W21
- W34 (N5247-20082) A33 port 1 coupler to front-panel port 1 CPLR ARM
- W38 (N5247-20007) A34 port 3 coupler to front-panel port 3 CPLR ARM
- W42 (N5247-20026) A35 port 4 coupler to front-panel port 4 CPLR ARM
- W46 (N5247-20019) A36 port 2 coupler to front-panel port 2 CPLR ARM
- W54 (N5247-20062) REF 3 RCVR R3 IN to A28 mixer brick (R3)
- W55 (N5247-20067) REF 4 RCVR R4 IN to 3 dB pad on A28 mixer brick (R4)
- W62 (N5247-20111) Port 4 CPLR THRU to A44 port 4 bias tee
- W66 (N5247-20109) W65 to rear-panel EXT TSET DRIVE RF OUT (J6)
- W68 (N5247-20088) rear-panel port RF2 OUT (J12) to W67
- W69 (N5247-20112) A27 mixer brick to EXT TSET DRIVE LO OUT (J5)
- 3. Leave the gray flexible cables, the wire harnesses, and the ribbon cables connected where possible. Any that are removed should be labeled for reconnection later.

# Step 6. Remove Port 1 and Port 2 Coupler Assemblies from the Test Set Deck

For instructions on removing the coupler assemblies, click the Chapter 7 bookmark "Removing and Replacing the A29-A32 Reference Couplers and Reference Coupler Mounting Brackets" in the PDF Service Guide<sup>1</sup>. Save the parts for reinstallation later.

## Step 7. Swap Brackets on the Port 1 and Port 2 Coupler Assemblies

Remove the brackets from the coupler assemblies being careful to remember which bracket was removed from each coupler. Reinstall the bracket that had been installed on the Port 1 Coupler Assembly onto the Port 2 Coupler Assembly. Next, reinstall the bracket that had been installed on the Port 2 Coupler Assembly onto the Port 1 Coupler Assembly.

## Step 8. Assemble the Port 2 and Port 3 Step Attenuators

Refer to Figure 1 for this step of the procedure. New parts are listed in Table 1 on page 7. Use a T-10 TORX driver to tighten all screws.

Figure 1 Port 2 and Port 3 Step Attenuators Assembly

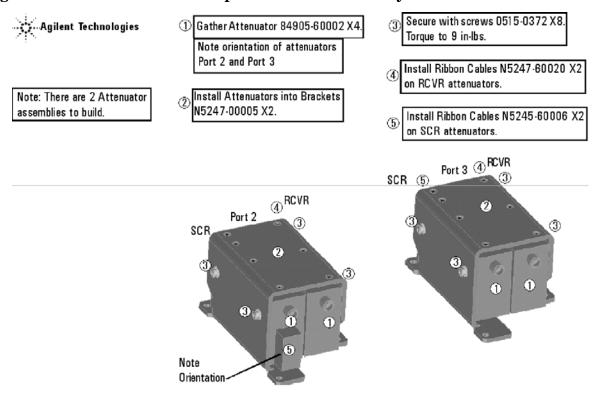

<sup>1.</sup> See "Downloading the Online PNA Service Guide" on page 5.

# **Step 9. Install the Step Attenuators**

Refer to Figure 2 for this step of the procedure. New parts are listed in Table 1 on page 7. Use a T-10 TORX driver to tighten all screws.

Figure 2 Port 2 and Port 3 Step Attenuators Installation

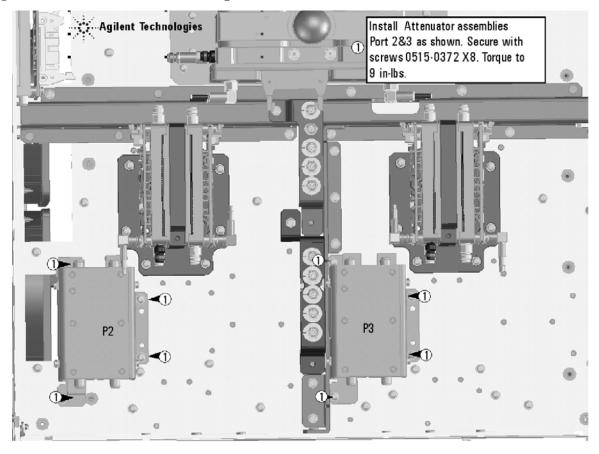

### Step 10. Reinstall the Port 2 and Port 3 Coupler Assemblies

Refer to Figure 3 for this step of the procedure. Use a T-10 TORX driver to tighten all screws.

Figure 3 Port 2 and Port 3 Coupler Assemblies Reinstallation

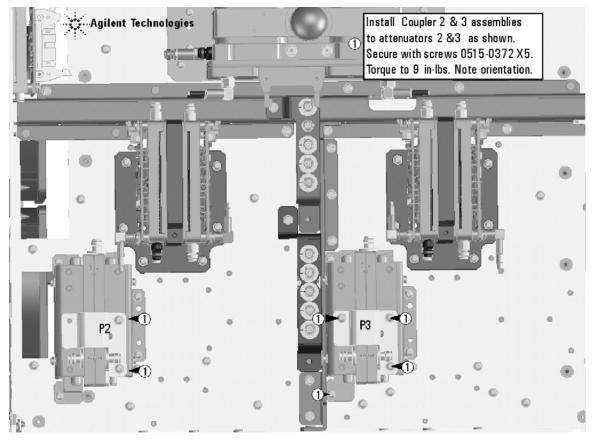

N5247\_103\_03

# Step 11. Remove Port 3 and Port 4 Coupler Assemblies from the Test Set Deck

For instructions on removing the coupler assemblies, click the Chapter 7 bookmark "Removing and Replacing the A29-A32 Reference Couplers and Reference Coupler Mounting Brackets" in the PDF Service Guide<sup>1</sup>. Save the parts for reinstallation later.

# Step 12. Swap Brackets on the Port 3 and Port 4 Coupler Assemblies

Remove the brackets from the coupler assemblies being careful to remember which bracket was removed from each coupler. Reinstall the bracket that had been installed on the Port 1 Coupler Assembly onto the Port 2 Coupler Assembly. Next, reinstall the bracket that had been installed on the Port 2 Coupler Assembly onto the Port 1 Coupler Assembly.

<sup>1.</sup> See "Downloading the Online PNA Service Guide" on page 5.

## Step 13. Assemble the Port 1 and Port 4 Step Attenuators

Refer to Figure 4 for this step of the procedure. New parts are listed in Table 1 on page 7. Use a T-10 TORX driver to tighten all screws.

Figure 4 Port 1 and Port 4 Step Attenuators Assembly

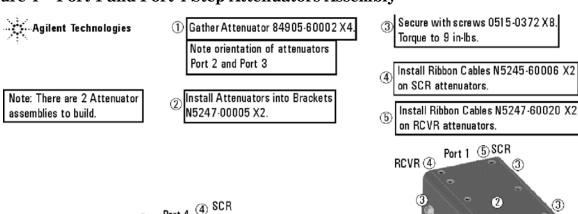

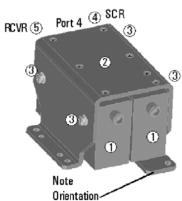

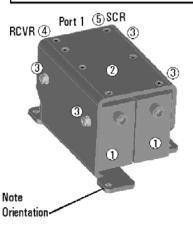

# **Step 14. Install the Step Attenuators**

Refer to Figure 5 for this step of the procedure. New parts are listed in Table 1 on page 7. Use a T-10 TORX driver to tighten all screws.

Figure 5 Port 1 and Port 4 Step Attenuators Installation

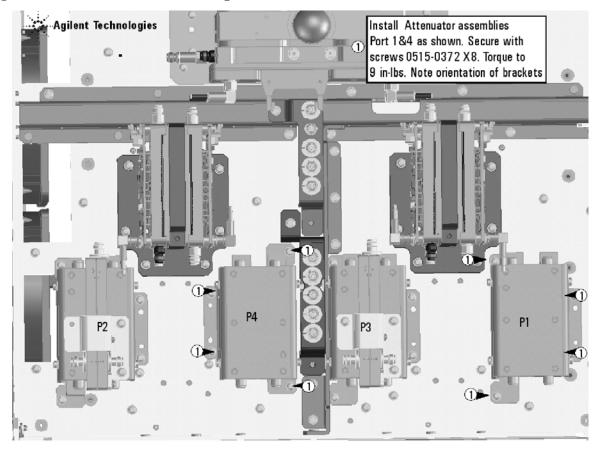

# Step 15. Reinstall the Port 3 and Port 4 Coupler Assemblies

Refer to Figure 6 for this step of the procedure. Use a T-10 TORX driver to tighten all screws.

Figure 6 Port 3 and Port 4 Coupler Assemblies Reinstallation

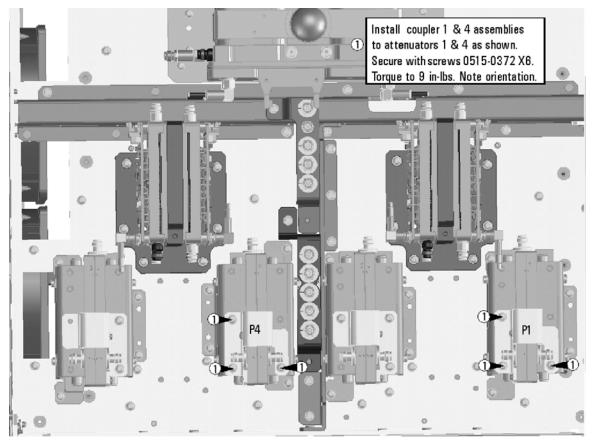

# Step 16. Assemble the Bias Tees

Refer to Figure 7 for this step of the procedure. New parts are listed in Table 1 on page 7.

Figure 7 Bias Tee Assembly

NOTE: there are two bias tee assemblies to be built.

Gather Bias Tee 5087-7732, and install Bracket N5247-20129 X2. Secure with screws 0515-1227 X8. Torque to 9 in-lbs.

Note: Orientation of Bracket and Bias Tee.

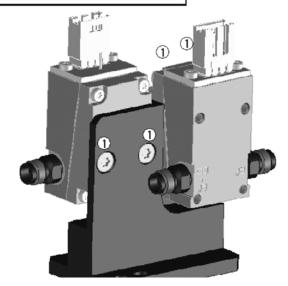

# Step 17. Install the Bias Tee Assemblies

Refer to Figure 8 for this step of the procedure. New parts are listed in Table 1 on page 7.

Figure 8 Bias Tee Installation

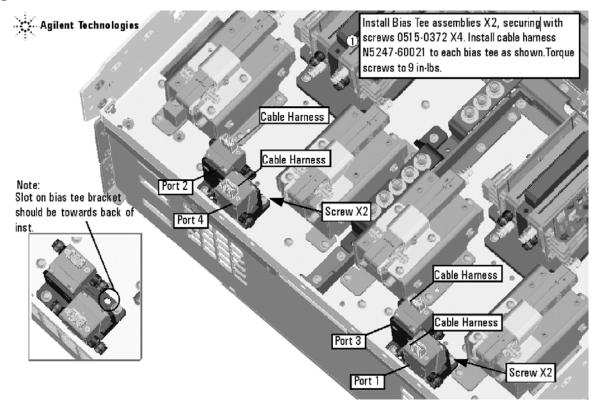

## Step 18. Install Some Bottom-Side (Test Set) Cables

| CAUTION | Follow instructions carefully when making cable connections, especially wire harness connections. Incorrect connections can destroy component resulting in additional customer costs. |  |
|---------|----------------------------------------------------------------------------------------------------|--|
| CAUTION | Be careful not to damage the center pins of the semirigid cables. Some flexing of the cables may be necessary but do not over-bend them.                                              |  |

#### **Install the Semirigid Cables**

To see an image showing the location of these cables, click the Chapter 6 bookmarks "Bottom RF Cables, 4-Port Configuration, Option 419" in the PDF Service Guide<sup>1</sup>. New parts are listed in Table 1 on page 7.

Install the following new cables in the order listed.

- W69 (reuse) (N5247-20112) A27 mixer brick to EXT TSET DRIVE LO OUT (J5)
- W66 (reuse) (N5247-20109) W65 to rear-panel EXT TSET DRIVE RF OUT (J6)
- W68 (reuse) (N5247-20088) Rear-panel port RF2 OUT (J12) to W67
- W123 (N5247-20020) Port 2 RCVR B IN to A49 port 2 receiver attenuator
- W46 (reuse) (N5247-20019) A36 port 2 coupler to front-panel port 2 CPLR ARM
- W115 (N5247-20027) Port 2 CPLR THRU to A45 port 2 bias tee
- W114 (N5247-20034) A41 port 2 source attenuator to front-panel port 2 SOURCE OUT
- W112 (N5247-20029) A44 port 4 bias tee to A35 port 4 coupler

<sup>1.</sup> See "Downloading the Online PNA Service Guide" on page 5.

W146 (N5247-20058) A32 port 2 ref coupler to front-panel REF 2 SOURCE OUT
\* As shown in Figure 9, install three clamps, part number 1400-1334, to secure W146.

Figure 9 Location of Cable Clamps to Secure W146 (N5247-20058)

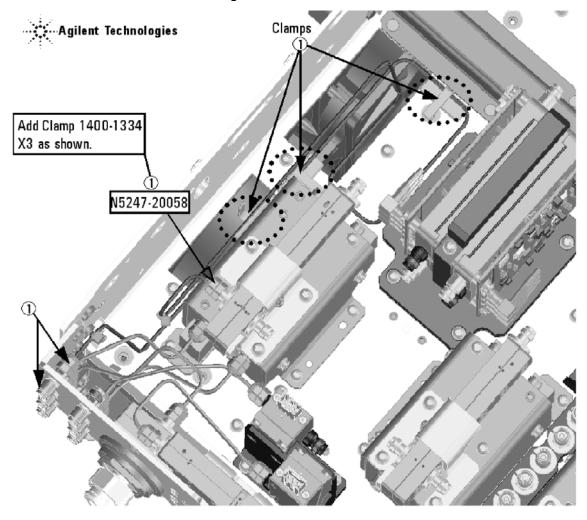

N5247\_103\_08

• W124 (N5247-20046) A49 port 2 receiver attenuator to A27 mixer brick (B)

- W145 (N5245-20066) REF 2 RCVR R2 IN to A27 mixer brick (R2)
  - \* As shown in Figure 10, install one clamp, part number 1400-1334, to secure W145 (N5245-20066).

Figure 10 Location of Cable Clamp to Secure W145 (N5247-20066)

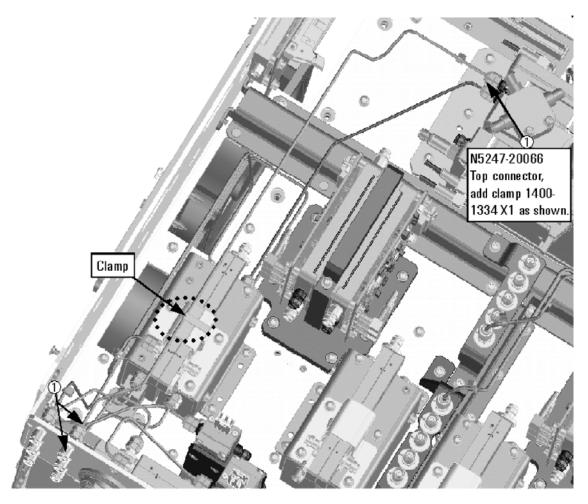

N5247\_103\_10

- W116 (N5247-20080) A45 port 2 bias tee to A36 port 2 coupler
- W121 (N5247-20024) Port 4 RCVR D IN to A48 port 4 receiver attenuator
- W111 (N5247-20021) Port 4 CPLR THRU to A44 port 4 bias tee
- W42 (reuse) (N5247-20026) A35 port 4 coupler to front-panel port 4 CPLR ARM
- W110 (N5247-20025) A40 port 4 source attenuator to front-panel port 4 SOURCE OUT

**24** 

- W41 (N5247-20069) A31 port 4 reference coupler to front-panel REF 4 SOURCE OUT
- $\bullet \quad W55 \ (reuse) \ (N5247\text{-}20067) \ REF \ 4 \ RCVR \ R4 \ IN \ to \ 3 \ dB \ pad \ on \ A28 \ mixer \ brick \ (R4)$ 
  - \* As shown in Figure 11, install one clamp, part number 1400-1334, to secure W41 (N5247-20069), and install one cable tie, part number 1400-0249, to secure W55 (N5247-20067).

Figure 11 Location of Cable Clamp to Secure W41 (N5247-20069) and Cable Tie to Secure W55 (N5247-20067)

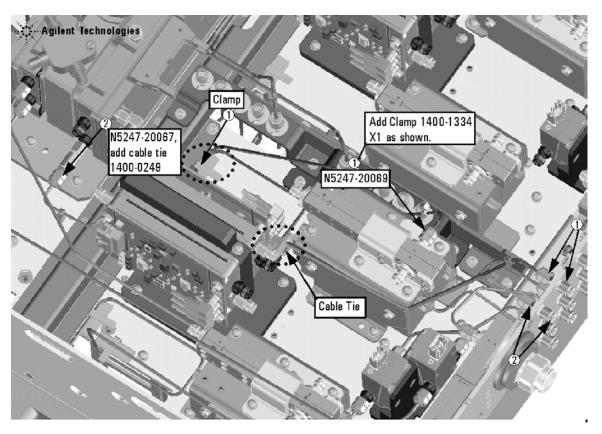

- W104 (N5247-20022) A33 port 1 coupler to A42 port 1 bias tee
- W119 (N5247-20008) Port 3 RCVR C IN to A47 port 3 receiver attenuator
- W38 (reuse) (N5247-20007) A34 port 3 coupler to front-panel port 3 CPLR ARM
- W106 (N5247-20009) A39 port 3 source attenuator to front-panel port 3 SOURCE OUT
- W103 (N5247-20010) Front-panel port 1 CPLR THRU to A42 port 1 bias tee

• W37 (N5247-20070) A30 port 3 reference coupler to front-panel REF 3 SOURCE OUT \* As shown in Figure 12, install one clamp, part number 1400-1334, to secure W37 (N5247-20070).

Figure 12 Location of Cable Clamp to Secure W37 (N5247-20070)

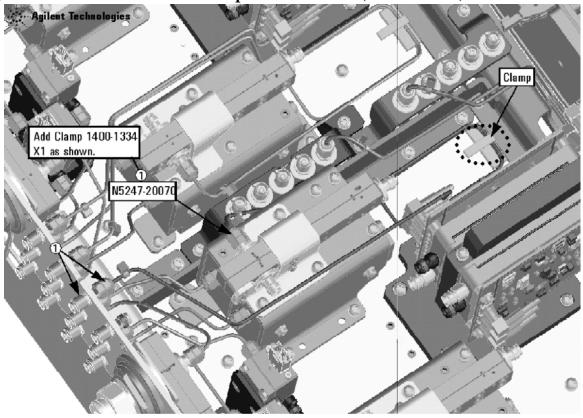

N5247 103 12

• W18 (reuse) (N5247-20084) A61 port 3 70 GHZ doubler to W17

- W120 (N5247-20064) A47 port 3 receiver attenuator to A28 mixer brick (C)
- W54 (reuse) (N5247-20062) REF 3 RCVR R3 IN to A28 mixer brick (R3)
  - \* As shown in Figure 13, install 2 cable ties, part number 1400-0249, to secure W120 (N5247-20064) and W54 (N5247-20062).

Figure 13 Location of Cable Ties to Secure W120 (N5247-20064) and W54 (N5247-20062)

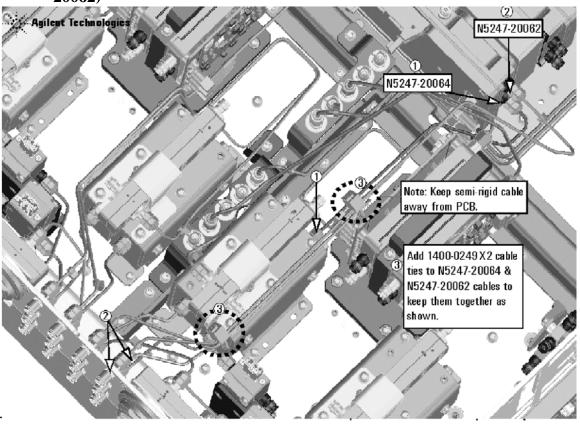

N5247 103 13

- W107 (N5247-20081) Port 3 CPLR THRU to A43 port 3 bias tee
- W34 (reuse) (N5247-20082) A33 port 1 coupler to front-panel port 1 CPLR ARM
- W117 (N5247-20013) Front-panel port 1 RCVR A IN to A46 port 1 receiver attenuator
- W102 (N5247-20014) A38 port 1 source attenuator to front-panel port 1 SOURCE OUT
- W108 (N5247-20028) A43 port 3 bias tee to A34 port 3 coupler

W144 (N5247-20071) A29 port 1 reference coupler to A37 reference mixer switch
\* As shown in Figure 14, install 2 cable ties, part number 1400-0249, to secure W144 (N5247-20071).

Figure 14 Location of Cable Ties to Secure W144 (N5247-20071)

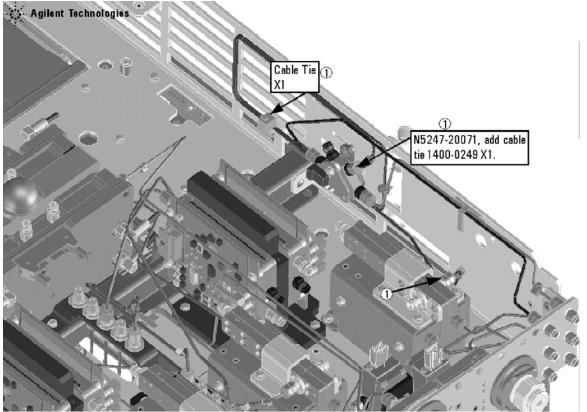

N5247 103 14

- W118 (N5247-20047) A46 port 1 receiver attenuator to A27 mixer brick (A)
- W122 (N5247-20065) A48 port 4 receiver attenuator to A28 mixer brick (D)
- W101 (N5247-20083)A29 port 1 reference coupler to A38 port 1 source attenuator
- W113 (N5247-20083)A32 port 2 reference coupler to A41 port 2 source attenuator
- W105 (N5247-20083)A30 port 3 reference coupler to A39 port 3 source attenuator
- W109 (N5247-20083)A31 port 4 reference coupler to A40 port 4 source attenuator
- W27 (N5247-20044)A60 port 1 70 GHz doubler to A29 port 1 reference couple
- W16 (reuse) (N5247-20060) A61 port 3 70 GHZ doubler to W15
- W28 (N5247-20043) A61 port 3 70 GHz doubler to A30 port 3 reference coupler
- W29 (N5247-20044)A62 port 4 70 GHz doubler to A31 port 4 reference coupler
- W20 (reuse) (N5247-20015) A62 port 4 70 GHZ doubler to W19
- W30 (N5247-20043) A63 port 2 70 GHz doubler to A32 port 2 reference coupler
- W22 (reuse) (N5247-20068) A62 port 4 70 GHZ doubler to W21

28

• W62 (reuse) (N5247-20111)Port 4 CPLR THRU to A44 port 4 bias tee

#### **Install the Ribbon Cables and Wire Harnesses**

To see an image showing the location of these cables, click the Chapter 6 bookmarks "Bottom Ribbon Cables and Wire Harnesses, 4-Port, Option 419" in the PDF Service Guide<sup>1</sup>. New parts are listed in Table 1 on page 7.

- 1. If not already done, connect step attenuator ribbon cables as follows:
  - A38 port 1 source step attenuator to A23 test set motherboard J549
  - A39 port 3 source step attenuator to A23 test set motherboard J547
  - A40 port 4 source step attenuator to A23 test set motherboard J548
  - A41 port 2 source step attenuator to A23 test set motherboard J546
  - A46 port 1 receiver step attenuator to A23 test set motherboard J205
  - A47 port 3 receiver step attenuator to A23 test set motherboard J206
  - A48 port 4 receiver step attenuator to A23 test set motherboard J207
  - A49 port 2 receiver step attenuator to A23 test set motherboard J208.
- 2. If not already done, connect bias tee cable harnesses as follows:
  - A42 port 1 bias tee to A23 test set motherboard J541
  - A43 port 3 bias tee to A23 test set motherboard J543
  - A44 port 4 bias tee to A23 test set motherboard J544
  - A45 port 2 bias tee to A23 test set motherboard J542

<sup>1.</sup> See "Downloading the Online PNA Service Guide" on page 5.

### Step 19. Install the Braces

Refer to Figure 15 for this step of the procedure. New parts are listed in Table 1 on page 7.

Figure 15 Brace Installation

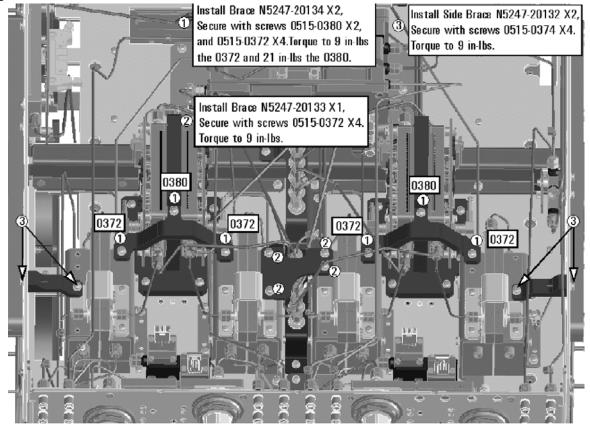

N5247\_103\_15

# Step 20. Reinstall Front Panel Assembly

For instructions on reinstalling the front panel assembly, click the Chapter 7 bookmark "Removing and Replacing the Front Panel Assembly" in the PDF Service Guide<sup>1</sup>.

# Step 21. Reinstall the Inner Cover

For instructions, click the Chapter 7 bookmark "Removing the Covers" in the PDF Service Guide<sup>1</sup>.

# Step 22. Reinstall the Outer Cover

For instructions, click the Chapter 7 bookmark "Removing the Covers" in the PDF Service Guide<sup>1</sup>.

### Step 23. Enable Option 419

#### **Procedure Requirements**

- The analyzer must be powered up and operating to perform this procedure.
- The Network Analyzer program must be running.
- A keyboard must be connected to the network analyzer.

#### **Option Enable Procedure**

- 1. To start the option enable utility, press UTILITY System, then Service, then Option Enable. An option enable dialog box will appear.
- 2. Click the arrow in the **Select Desired Option** box. A list of available options will appear.
- 3. In the Select Desired Option list, click 419 Src/Revr Atten & Bias Ts 4-Port.
- 4. Using the keyboard, enter the license key in the box provided. The license key is printed on the the license message you received from Agilent. Enter this key *exactly* as it is printed on the message.
- 5. Click Enable.
- 6. Click **Yes** in answer to the displayed question in the **Restart Analyzer?** box.
- 7. When the installation is complete, click **Exit**.

#### **Option Verification Procedure**

Once the analyzer has restarted and the Network Analyzer program is again running:

- 1. On the analyzer's **Help** menu, click **About Network Analyzer**.
- 2. Verify that "419" is listed after "Options:" in the display. Click **OK**.

| NOTE | If Option 419 has not been enabled, perform the "Option Enable        |
|------|-----------------------------------------------------------------------|
|      | Procedure" again. If the option is still not enabled, contact Agilent |
|      | Technologies. Refer to "Getting Assistance from Agilent" on page 3.   |

### Step 24. Perform Post-Upgrade Adjustments and Calibration

#### **Adjustments**

The following adjustments must be made due to the hardware changes of the analyzer.

- source adjustment
- receiver adjustment

These adjustments are described in the PNA Service Guide and in the PNA on-line HELP. A list of equipment required to perform these adjustments is also found in the service guide.

To view this service guide information, click the Chapter 3 bookmark "Tests and Adjustments" in the PDF Service Guide<sup>1</sup>.

After the specified adjustments have been performed, the analyzer should operate and phase lock over its entire frequency range.

#### **Operator's Check**

Perform the Operator's Check to check the basic functionality of the analyzer. For instructions, click the Chapter 3 bookmark "Tests and Adjustments" in the PDF Service Guide<sup>1</sup>.

If you experience difficulty with the basic functioning of the analyzer, contact Agilent. Refer to "Contacting Agilent" on page 3.

#### Calibration

Although the analyzer functions, its performance relative to its specifications has not been verified. It is recommended that a full instrument calibration be performed using the analyzer's internal performance test software. To view information on the performance test software, click the Chapter 3 bookmark "Tests and Adjustments" in the PDF Service Guide<sup>1</sup>.

<sup>1.</sup> See "Downloading the Online PNA Service Guide" on page 5.